# **Philips SPC 200NC PC Camera**

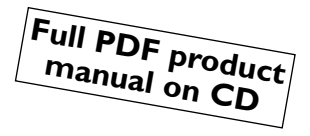

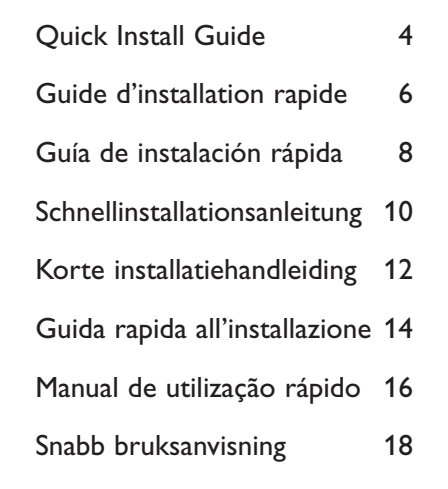

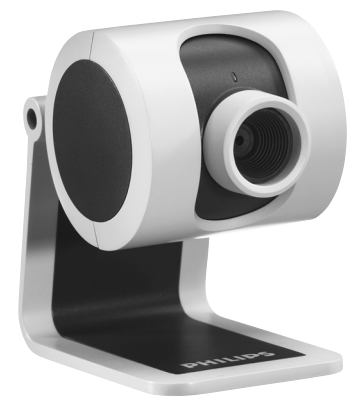

# **PHILIPS**

Additional information available at our website:

# *www.philips.com/pcstuff*

Specifications subject to change without notice. All dimensions shown are approximate.

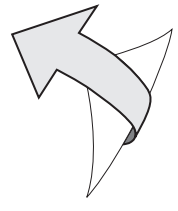

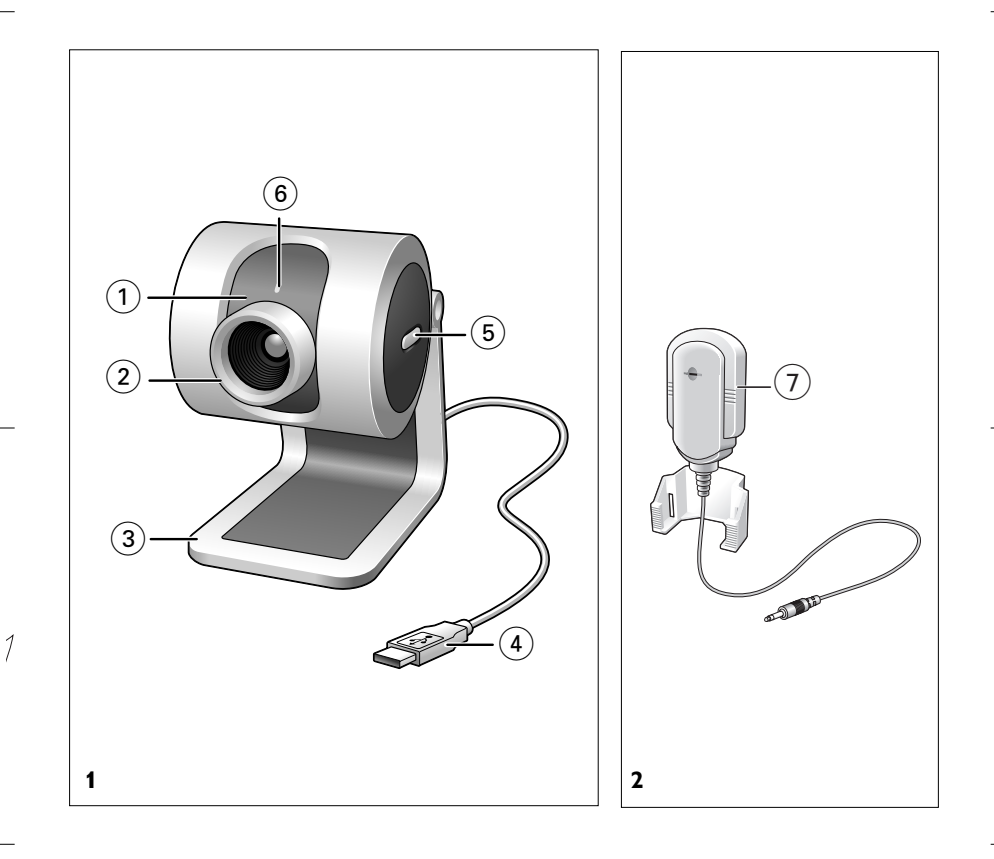

# **GB Quick Install Guide - Functional overview**

# (1) Rotating lens

For manually changing the vertical angle of the camera.

#### $(2)$  Focus ring

For adjusting the focus of the image manually.

#### 3 Desktop stand

For stable desktop placement of the SPC 200NC PC Camera.

#### (4) USB cable

For connecting the camera to the USB port of the PC. The camera will derive its power from the PC when a USB connection is made.

### 5 Snapshot button

Enables you to take photos without using your mouse.

## 6 Power LED

Lights up blue when the camera is in use.

#### 7 Microphone

For adding voice and sound when video chatting and video recording.

# **GB Quick Install Guide - Installing the camera software**

**1** Insert the installation CD-ROM supplied into the PC's CD-ROM-/DVD drive.

> The 'Language Selection' screen will appear automatically.

- **2** Select your language.
- *Note! If the the 'Language Selection' screen does not appear automatically, open Windows Explorer and double-click the 'Autorun.exe' icon in the CD-ROM directory.*
	- > The software installation screen will now appear.
- **3** Select at least the 'SPC 200NC PC Camera driver'.
- **4** Follow the instructions on the screen to complete the installation.
- **5** Restart your computer when you have finished installing all of the above software.

# **Where to go for information and support?**

Please visit our website: *www.philips.com* for the latest product information. Go to: *www.philips.com/pcstuff* for the latest version of drivers and for troubleshooting tips.The helpline phone numbers can be found in the electronic manual, chapter '8. Helpline'.

# **F Guide d'installation rapide - Présentation des fonctionnalités**

#### (1) Objectif rotatif

Il vous permet de modifier l'angle vertical de la caméra manuellement.

## 2 Bague de mise au point

Elle vous permet de régler la mise au point de l'image manuellement.

#### 3 Pied

Pour un placement stable de la caméra pour PC SPC 200NC sur le bureau.

#### 4 Câble USB

Il vous permet de brancher la caméra au port USB du PC. La caméra est alimentée par le PC lorsque le câble USB est branché.

#### 5 Bouton de prise d'instantanés

Il vous permet de prendre des photos sans utiliser votre souris.

## 6 Témoin d'alimentation

Il devient bleu lorsque la caméra fonctionne.

#### 7 Micro

Il vous permet d'ajouter des voix et des sons dans le cadre d'applications de vidéobavardage et d'enregistrement vidéo.

# **F Guide d'installation rapide - Installation du logiciel de la caméra**

**1** Insérez le CD-ROM d'installation dans le lecteur de CD-ROM/DVD du PC > L'écran de sélection de la langue apparaît automatiquement.

#### **2** Sélectionnez votre langue.

- *Remarque : Si l'écran de sélection de la langue n'apparaît pas automatiquement, ouvrez l'Explorateur Windows et double-cliquez sur l'icône du fichier 'Autorun.exe' dans le répertoire du CD-ROM.*
	- > L'écran d'installation du logiciel apparaît.
- **3** Sélectionnez au moins les options 'SPC 200NC PC Camera driver' (pilote SPC 200NC PC Camera).
- **4** Suivez les instructions à l'écran pour terminer l'installation.
- **5** Redémarrez votre ordinateur une fois que vous avez fini d'installer les logiciels ci-dessus.

#### **Où trouver des informations complémentaire et de l'assistance?**

Visitez notre site web: *www.philips.com* pour obtenir les informations les plus récentes sur nos produits. Pour obtenir les dernières versions des pilotes ou trouver des conceils de dépannage, visitez le site web: *www.philips.com/pcstuff*. Les numéros de téléphone du service d'assistance sont mentionnés dans le manuel électronique, au chapitre '8. Assistance téléphonique'.

# **E Guía de instalación rápida - Visión general del funcionamiento**

- 1 Objetivo giratorio Permite cambiar manualmente el ángulo vertical de la cámara.
- 2 Anillo de enfoque

Permite regular el enfoque de la imagen manualmente.

3 Soporte de sobremesa

Para la colocación estable de la cámara de PC SPC 200NC sobre la mesa.

(4) Cable USB

Permite la conexión de la cámara al puerto USB del PC. La cámara se alimentará del PC cuando se establezca la conexión USB.

5 Botón de captura

Permite hacer fotos sin necesidad de utilizar el ratón.

6 LED de alimentación

Se iluminará en azul cuando se esté utilizando la cámara.

7 Micrófono

Permite añadir voz y sonido a las conversaciones de voz y videoconferencias.

## **E Guía de instalación rápida - Instalación del software de la cámara**

**1** Inserte el CD-ROM de instalación suministrado en la unidad de CD-ROM-/ DVD del PC.

> Aparecerá automáticamente la pantalla de selección de idioma.

#### **2** Seleccione un idioma.

*Nota: Si la pantalla de selección de idioma no aparece automáticamente, abra el Explorador de Windows y haga doble clic en el icono 'Autorun.exe' del directorio del CD-ROM.*

> A continuación, aparecerá la pantalla de instalación del software.

- **3** Seleccione al menos SPC 200NC PC Camera
- **4** Siga las instrucciones en pantalla para completar la instalación.
- **5** Reinicie el ordenador cuando haya terminado de instalar todo el software anterior.

#### **Dónde encontrar más información y soporte?**

Por favor visite nuestro sitio Web: *www.philips.com* para consultar la última información publicada del producto.Vaya a: *www.philips.com/pcstuff* donde encontrará la última información publicada sobre controladores (drivers) y sugerencias de solución de problemas. Los números telefónicos de atención al cliente los puede encontrar en el manual electrónico, capítulo '8. Línea de ayuda'.

# **D Schnellinstallationsanleitung - Übersicht über die Funktionen**

# 1) Schwenkbares Objektiv

Zum manuellen Ändern des vertikalen Kamerawinkels.

#### 2 Fokussierring

Zum manuellen Einstellen des Bildfokus.

#### 3 Standfuß Zur stabilen Desktop-Aufstellung der SPC 200NC PC-Kamera.

## (4) USB USB-Kabel

Um die Kamera am USB-Port des PC anzuschließen. Wenn die USB-Verbindung hergestellt ist, wird die Kamera vom PC mit Strom versorgt.

#### 5 Schnappschusstaste

Ermöglicht es, Fotos ohne Benutzung der Maus zu machen.

#### 6 Betriebs-LED

Leuchtet blau, wenn die Kamera in Betrieb ist.

## 7 Mikrofon

Ergänzt Video-Chatting und Videoaufnahmen durch Sprache und Ton.

# **D Schnellinstallationsanleitung - Installieren der Kamera-Software**

**1** Legen Sie die mitgelieferte Installations-CD-ROM in das CD-ROM-/DVD-Laufwerk des PCs ein.

> Auf dem Bildschirm wird automatisch die Anzeige zur Sprachauswahl angezeigt.

- **2** Wählen Sie Ihre Sprache.
- *Hinweis! Wenn die Anzeige zur Sprachauswahl nicht automatisch erscheint, öffnen Sie den Windows Explorer und doppelklicken Sie auf das Symbol 'Autorun.exe' im CD-ROM-Verzeichnis.*

> Jetzt erscheint die Anzeige zur Software-Installation.

- **3** Wählen Sie mindestens 'SPC 200NC PC Camera'.
- **4** Befolgen Sie die angezeigten Anweisungen, um die Installation abzuschließen.
- **5** Starten Sie Ihren Computer neu, wenn Sie die obige Software vollständig installiert haben.

#### **Wo finden Sie Informationen und Unterstützung?**

Besuchen Sie unsere Website: *www.philips.com*. Dort finden Sie die neuesten Produktinformationen. Gehen Sie zu: *www.philips.com/pcstuff*, um die neuesten versionen der treiber und Tipps für die Fehlerbehebungen zu erhalten. Die Telefonnummer des Helpdesks finden Sie in der elektronischen Betriebsanleitung, im Kapitel '8. Helpline'.

# **NL Korte installatiehandleiding - Onderdelen van de camera**

#### 1 Instelbare lens

Om handmatig de verticale hoek van de lens te wijzigen.

#### (2) Focusring

Om het beeld handmatig scherp te stellen.

#### 3 Bureauhouder

Voor een stabiele bureauopstelling van de SPC 200NC pc-camera.

#### 4 USB-kabel

Om de camera te verbinden met de USB-poort van de pc. Als de USB-verbinding gemaakt is dan wordt de camera gevoed door de pc.

#### 5 Foto-toets

Om foto's te maken zonder uw muis te gebruiken.

#### 6 Voedingsindicator

Brandt blauw als de camera in gebruik is.

#### 7 Microfoon

Om een stem en geluid toe te voegen aan video-chatten en video-opnames.

# **NL Korte installatiehandleiding - Camerasoftware installeren**

- **1** Leg deze installatie-CD-ROM in het CD-ROM-/DVD-station van uw computer.
	- > Het scherm voor de taalkeuze verschijnt automatisch.
- **2** Selecteer uw taal.
- *Let op! Als het scherm voor de taalkeuze niet automatisch verschijnt, ga dan naar de Windows Verkenner en dubbelklik in de map van het CD-ROM-station op het programma 'Autorun.exe'.*
	- > Het scherm voor het installeren van de software verschijnt.
- **3** Selecteer minimaal 'SPC 200NC PC Camera'.
- **4** Volg de instructies op het scherm om het installeren af te ronden.
- **5** Start uw computer opnieuw op als u alle software hebt geïnstalleerd.

## **Wilt u aanvullende informatie en ondersteuning?**

Bezoek onze website: *www.philips.com* voor de meest actuele informatie over uw product. En op: *www.philips.com/pcstuff* vindt u de nieuwste versies van de stuurprogramma's en tips voor het verhelpen van storingen. De telefoonnummers van de helpdesk staan in het hoofdstuk '8. Helplijn' van de elektronische handleiding.

# 14 **I Guida rapida all'installazione - Panoramica sulle funzioni** 1 Inclinazione dell'obbiettivo Per cambiare manualmente l'angolo verticale della camera. 2 Ghiera della messa a fuoco Per regolare manualmente il fuoco dell'immagine. 3 Supporto da tavolo Per una solida posizione della fotocamera per PC SPC 200NC sulla scrivania. (4) Cavo USB Per collegare la camera alla porta USB del PC. Quando la camera è collegata alla porta USB, verrà alimentata dal PC. 5 Tasto Istantanea Per scattare una foto senza utilizzare il mouse. 6 LED di alimentazione Si illumina in blu quando la camera è in uso. 7 Microfono Per catturare la voce ed il sonoro durante la chat video o la registrazione video.

## **I Guida rapida all'installazione - Installare il software della telecamera**

**1** Inserite il CD d'installazione fornito nell'unità CD/DVD-ROM del PC. > Lo schermo per la selezione della lingua, comparirà automaticamente.

#### **2** Selezionate la lingua.

- *Nota! Se lo schermo per la selezione della lingua non compare automaticamente, aprite Esplora risorse e fate doppio clic sull'icona 'Autorun.exe' nella cartella del CD-ROM.*
	- > Comparirà lo schermo per l'installazione del software.
- **3** Selezionate almeno 'Strumenti SPC 200NC PC Camera' (driver).
- **4** Seguite le istruzioni che compaiono sullo schermo per completare l'installazione.
- **5** Riavviate il computer al termine dell'installazione di tutto il software.

#### **Per ulteriori informazioni e assistenza?**

Si invita a visitare il nostro sito web: *www.philips.com* per quanto concerne le ultime informazioni sui prodotti.Visitando il sito: *www.philips.com/pcstuff* si potranno avere le ultimissime versioni dei driver e utili consigli per l'individuazione die guasti. Per quanto riguarda i numeri di telefono del centro assistena si possono reperire nel manuale elettronico, capitolo '8. Helpline'.

# **P Manual de utilização rápido - Panorâmica das funções**

#### 1 Objectiva rotativa

Para regular manualmente o ângulo vertical da câmara.

#### 2 Anel de focagem

Para regular manualmente a focagem da imagem.

#### 3 Base de secretária

Para um posicionamento estável da câmara de PC SPC 200NC na secretária.

#### (4) Cabo USB

Para ligar a câmara à porta USB do PC.

A câmara receberá a alimentação do PC quando for estabelecida a ligação por USB.

# 5 Botão de fotografia instantânea

Permite-lhe tirar fotografias sem utilizar o rato.

#### 6 LED de alimentação

Fica azul quando a câmara está a ser utilizada.

# 7 Microfone

Para adicionar voz e som em conversas com vídeo e gravação de vídeo.

## **P Manual de utilização rápido - Instalar o software da máquina fotográfica**

**1** Introduza o CD-ROM de instalação fornecido na unidade de CD-ROM-/ DVD do PC.

> Aparece automaticamente o ecrã 'Language Selection'.

#### **2** Seleccione o seu idioma.

*Nota! Se o ecrã 'Language Selection' não aparecer automaticamente, abra o Explorador do Windows e clique duas vezes no ícone 'Autorun.exe' no directório do CD-ROM.*

> Aparece agora o ecrã de instalação do software.

- **3** Seleccione pelo menos 'SPC 200NC PC Camera'.
- **4** Siga as instruções no ecrã até completar a instalação.
- **5** Reinicialize o computador depois de terminar a instalação de todo o software acima referido.

#### **Onde obter informações e suporte?**

Visite o nosso web site em: *www.philips.com* para obter informações sobre os productos mais recentes.Visite: *www.philips.com/pcstuff* para obter informações sobre as últimas versões de unidades e conselhos para resolução de problemas. Os números de telefone da helpdesk podem ser encontrados no manual electrónico, no capítulo '8. Serviço de assistência'.

# **S Snabb bruksanvisning - Funktionsöversikt**

# 1 Vridbart objektiv För manuell inställning av kamerans vinkel i vertikalled.

# (2) Fokuseringsring

För manuell fokusering.

#### 3 Bordsställ För stabil placering av SPC 200NC PC-kamera på ett skrivbordet.

# 4 USB-kabel

För att ansluta kameran till datorns USB-port. Kameran strömförsörjs från datorn när USB-kabeln är ansluten.

# 5 Stillbildsknap

För att ta bilder utan hjälp av musen.

#### 6 Nätspänningsindikator Blå när kameran används.

# 7 Mikrofon

För att lägga till ljud vid videochatt och videoinspelning.

# **S Snabb bruksanvisning - Installera kameraprogrammet**

- **1** Sätt i CD-ROM-skivan med installationsprogrammet i datorns CD-ROM-/ DVD-enhet.
	- > Skärmbilden för språkval visas automatiskt.
- **2** Välj språk.

*Obs! Om skärmen för språkval inte visas automatiskt, öppnar du Utforskaren och dubbelklickar på ikonen Autorun.exe i CD-ROM-katalogen.*

- > Skärmbilden för programinstallation visas.
- **3** Markera minst 'SPC 200NC PC Camera'.
- **4** Följ anvisningarna på skärmen för att slutföra installationen.
- **5** Starta om datorn när du installerat alla program som nämns ovan.

# **Vart vänder jag mig för information och support?**

Vart vänder jag mig för information och support? Besök vår webbplats *www.philips.com* för färsk produktinformation. Gå till *www.philips.com/pcstuff* foör de senaste versionerna av drivrutiner och för felsökningstips.Telefonnumren till vår helpline hittar du i vår elektroniska handbok i kapitlet '8. Hjälplinje'.

©2004 Koninklijke Philips Electronics N.V.

All rights reserved. Reproduction, copying, usage, modifying, hiring, renting, public performance, transmission and/or broadcasting in whole or part is prohibited without the written consent of Philips Electronics N.V.

9082 100 04691 for Philips SPC 200NC PC Camera